## CSci 127: Introduction to Computer Science

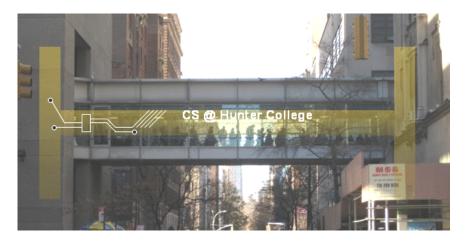

hunter.cuny.edu/csci

990

1/38

This lecture will be recorded

CSci 127 (Hunter) Lecture 6 13 October 2020

From email.

From email.

• Could you spend more time on circuits/logical expressions/truth tables/decisions?

From email.

 Could you spend more time on circuits/logical expressions/truth tables/decisions?
 We will start with that today, and more in the following weeks.

4□ > 4団 > 4 豆 > 4 豆 > 豆 の Q (\*)

From email.

- Could you spend more time on circuits/logical expressions/truth tables/decisions?
   We will start with that today, and more in the following weeks.
- I still don't get indices and the brackets. Could you spend more time on that?

#### From email.

- Could you spend more time on circuits/logical expressions/truth tables/decisions?
  - We will start with that today, and more in the following weeks.
- I still don't get indices and the brackets. Could you spend more time on that?
   Yes, we will, since
  - 1) it's fundamental, and
  - 2) the same ideas are used for accessing formatted data (today's topic).

#### From email.

- Could you spend more time on circuits/logical expressions/truth tables/decisions?
  - We will start with that today, and more in the following weeks.
- I still don't get indices and the brackets. Could you spend more time on that?
   Yes, we will, since
  - 1) it's fundamental, and
  - 2) the same ideas are used for accessing formatted data (today's topic).
- I still don't get what is meant by input?

#### From email.

• Could you spend more time on circuits/logical expressions/truth tables/decisions?

- I still don't get indices and the brackets. Could you spend more time on that?
   Yes, we will, since
  - 1) it's fundamental, and
  - 2) the same ideas are used for accessing formatted data (today's topic).
- I still don't get what is meant by input?

  Input is data provided to a program each time it runs, it may change at each run.

  In this course we have used the input() function.

#### From email.

• Could you spend more time on circuits/logical expressions/truth tables/decisions?

- I still don't get indices and the brackets. Could you spend more time on that?
   Yes, we will, since
  - 1) it's fundamental, and
  - 2) the same ideas are used for accessing formatted data (today's topic).
- I still don't get what is meant by input?
  Input is data provided to a program each time it runs, it may change at each run.
  In this course we have used the input() function.
- Should I have received email for this course?

#### From email.

• Could you spend more time on circuits/logical expressions/truth tables/decisions?

- I still don't get indices and the brackets. Could you spend more time on that?
   Yes, we will, since
  - 1) it's fundamental, and
  - 2) the same ideas are used for accessing formatted data (today's topic).
- I still don't get what is meant by input?

  Input is data provided to a program each time it runs, it may change at each run.

  In this course we have used the input() function.
- Should I have received email for this course?

  Absolutely!!! We often send important communication by email. If you have not been receiving email from us weekly, please check your spam folder.

#### From email.

• Could you spend more time on circuits/logical expressions/truth tables/decisions?

We will start with that today, and more in the following weeks.

- I still don't get indices and the brackets. Could you spend more time on that?
   Yes, we will, since
  - 1) it's fundamental, and
  - 2) the same ideas are used for accessing formatted data (today's topic).
- I still don't get what is meant by input?
  Input is data provided to a program each time it runs, it may change at each run.
  In this course we have used the input() function.
- Should I have received email for this course?

  Absolutely!!! We often send important communication by email. If you have not been receiving email from us weekly, please check your spam folder.
- Tomorrow Hunter follows a Monday schedule. Is Lab Quiz 6 due tomorrow?

CSci 127 (Hunter) Lecture 6 13 October 2020

From email.

• Could you spend more time on circuits/logical expressions/truth tables/decisions?

- I still don't get indices and the brackets. Could you spend more time on that?
   Yes, we will, since
  - 1) it's fundamental, and
  - 2) the same ideas are used for accessing formatted data (today's topic).
- I still don't get what is meant by input?

  Input is data provided to a program each time it runs, it may change at each run.

  In this course we have used the input() function.
- Should I have received email for this course?

  Absolutely!!! We often send important communication by email. If you have not been receiving email from us weekly, please check your spam folder.
- Tomorrow Hunter follows a Monday schedule. Is Lab Quiz 6 due tomorrow? Yes! The Lab Quizzes can be taken any time between Tuesday mornings and Wednesdays at 6pm. We will still have an optional synchronous lab review 1-2:30pm

## Today's Topics

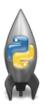

- Recap: Logical Expressions & Circuits
- Design: Cropping Images
- Accessing Formatted Data

## Today's Topics

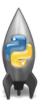

- Recap: Logical Expressions & Circuits
- Design: Cropping Images
- Accessing Formatted Data

# Recap: Logical Operators

#### and

| in1   |     | in2   | returns: |
|-------|-----|-------|----------|
| False | and | False | False    |
| False | and | True  | False    |
| True  | and | False | False    |
| True  | and | True  | True     |

# Recap: Logical Operators

#### and

| in1   |     | in2   | returns: |
|-------|-----|-------|----------|
| False | and | False | False    |
| False | and | True  | False    |
| True  | and | False | False    |
| True  | and | True  | True     |

#### or

| in1   |    | in2   | returns: |
|-------|----|-------|----------|
| False | or | False | False    |
| False | or | True  | True     |
| True  | or | False | True     |
| True  | or | True  | True     |

5/38

# Recap: Logical Operators

#### and

| in1   |     | in2   | returns: |
|-------|-----|-------|----------|
| False | and | False | False    |
| False | and | True  | False    |
| True  | and | False | False    |
| True  | and | True  | True     |
|       |     |       |          |
|       |     | or    |          |

| in1   |    | in2   | returns: |
|-------|----|-------|----------|
| False | or | False | False    |
| False | or | True  | True     |
| True  | or | False | True     |
| True  | or | True  | True     |

#### not

|     | in1   | returns: |
|-----|-------|----------|
| not | False | True     |
| not | True  | False    |

# Logical Operators & Circuits

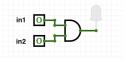

 Each logical operator (and, or, & not) can be used to join together expressions.

# Logical Operators & Circuits

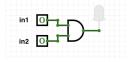

 Each logical operator (and, or, & not) can be used to join together expressions.

Example: in1 and in2

# Logical Operators & Circuits

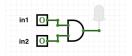

 Each logical operator (and, or, & not) can be used to join together expressions.

Example: in1 and in2

 Each logical operator (and, or, & not) has a corresponding logical circuit that can be used to join together inputs.

# Examples: Logical Circuit

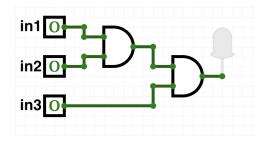

## Examples: Logical Circuit

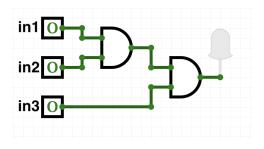

(in1 and in2) and in3

CSci 127 (Hunter)

#### More Circuit Examples

#### Examples from last lecture:

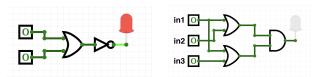

Draw a circuit that corresponds to each logical expression:

- not(in1 or in2)
- (in1 or in2) and (in1 or in3)
- (not(in1 and not in2)) or (in1 and (in2 and in3))

#### Challenge:

Predict what the code will do:

```
x = 6
   y = x \% 4
   w = y**3
   z = w // 2
   print(x,y,w,z)
   x,y = y,w
   print(x,y,w,z)
   x = v / 2
print(x,y,w,z)
   sports = ["Field Hockey", "Swimming", "Water Polo"]
   mess = "Qoauxca BrletRce crcx qvBnqa ocUxk"
   result =
   for i in range(len(mess)):
       if i % 3 == 0:
           print(mess[i])
           result = result + mess[i]
  print(sports[1], result)
```

9/38

#### Python Tutor

```
x = 6
y = x % 4
w = y**3
z = w // 2
print(x,y,w,z)
x,y = y,w
print(x,y,w,z)
x = y / 2
print(x,y,w,z)
(Demo with pythonTutor)
```

## Today's Topics

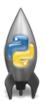

- Recap: Logical Expressions & Circuits
- Design: Cropping Images
- Accessing Formatted Data
- CS Survey: Astrophysics and astropy

#### Challenge: Design Question

From Final Exam, Fall 2017, V4, #6.

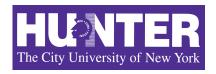

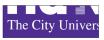

Design an algorithm that reads in an image and displays the lower left corner of the image.

## Challenge: Design Question

From Final Exam, Fall 2017, V4, #6.

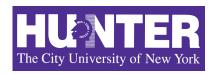

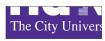

Design an algorithm that reads in an image and displays the lower left corner of the image.

Input:

Output:

**Process:** (Brainstorm for a "To Do" list to accomplish this.)

Design a program that asks the user for an image and then display the upper left quarter of the image. (First, design the pseudocode, and if time, expand to a Python program.)

Design a program that asks the user for an image and then display the upper left quarter of the image. (First, design the pseudocode, and if time, expand to a Python program.)

#### How to approach this:

• Create a "To Do" list of what your program has to accomplish.

Design a program that asks the user for an image and then display the upper left quarter of the image. (First, design the pseudocode, and if time, expand to a Python program.)

#### How to approach this:

- Create a "To Do" list of what your program has to accomplish.
- Read through the problem, and break it into "To Do" items.

Design a program that asks the user for an image and then display the upper left quarter of the image. (First, design the pseudocode, and if time, expand to a Python program.)

#### How to approach this:

- Create a "To Do" list of what your program has to accomplish.
- Read through the problem, and break it into "To Do" items.
- Don't worry if you don't know how to do all the items you write down.

Design a program that asks the user for an image and then display the upper left quarter of the image. (First, design the pseudocode, and if time, expand to a Python program.)

#### How to approach this:

- Create a "To Do" list of what your program has to accomplish.
- Read through the problem, and break it into "To Do" items.
- Don't worry if you don't know how to do all the items you write down.
- Example:

Design a program that asks the user for an image and then display the upper left quarter of the image. (First, design the pseudocode, and if time, expand to a Python program.)

#### How to approach this:

- Create a "To Do" list of what your program has to accomplish.
- Read through the problem, and break it into "To Do" items.
- Don't worry if you don't know how to do all the items you write down.
- Example:
  - 1 Import libraries.

Design a program that asks the user for an image and then display the upper left quarter of the image. (First, design the pseudocode, and if time, expand to a Python program.)

#### How to approach this:

- Create a "To Do" list of what your program has to accomplish.
- Read through the problem, and break it into "To Do" items.
- Don't worry if you don't know how to do all the items you write down.
- Example:
  - Import libraries.
  - 2 Ask user for an image name.

Design a program that asks the user for an image and then display the upper left quarter of the image. (First, design the pseudocode, and if time, expand to a Python program.)

#### How to approach this:

- Create a "To Do" list of what your program has to accomplish.
- Read through the problem, and break it into "To Do" items.
- Don't worry if you don't know how to do all the items you write down.
- Example:
  - Import libraries.
  - Ask user for an image name.
  - Read in image.

# Design Question

Design a program that asks the user for an image and then display the upper left quarter of the image. (First, design the pseudocode, and if time, expand to a Python program.)

#### How to approach this:

- Create a "To Do" list of what your program has to accomplish.
- Read through the problem, and break it into "To Do" items.
- Don't worry if you don't know how to do all the items you write down.
- Example:
  - Import libraries.
  - 2 Ask user for an image name.
  - 3 Read in image.
  - 4 Figure out size of image.

# Design Question

Design a program that asks the user for an image and then display the upper left quarter of the image. (First, design the pseudocode, and if time, expand to a Python program.)

#### How to approach this:

- Create a "To Do" list of what your program has to accomplish.
- Read through the problem, and break it into "To Do" items.
- Don't worry if you don't know how to do all the items you write down.
- Example:
  - Import libraries.
  - Ask user for an image name.
  - Read in image.
  - Figure out size of image.
  - Make a new image that's half the height and half the width.

# Design Question

Design a program that asks the user for an image and then display the upper left quarter of the image. (First, design the pseudocode, and if time, expand to a Python program.)

#### How to approach this:

- Create a "To Do" list of what your program has to accomplish.
- Read through the problem, and break it into "To Do" items.
- Don't worry if you don't know how to do all the items you write down.
- Example:
  - Import libraries.
  - Ask user for an image name.
  - Read in image.
  - Figure out size of image.
  - Make a new image that's half the height and half the width.
  - Display the new image.

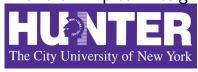

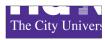

Import libraries.

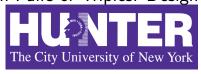

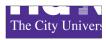

Import libraries.

import matplotlib.pyplot as plt
import numpy as np

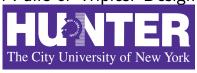

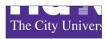

- Import libraries. import matplotlib.pyplot as plt import numpy as np
- Ask user for an image name.

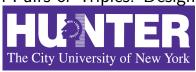

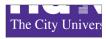

Import libraries. import matplotlib.pyplot as plt import numpy as np

Ask user for an image name.
inF = input('Enter file name: ')

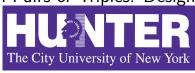

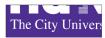

- Import libraries. import matplotlib.pyplot as plt import numpy as np
- ② Ask user for an image name.
  inF = input('Enter file name: ')
- 3 Read in image.

14 / 38

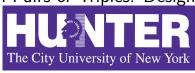

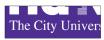

Import libraries.

import matplotlib.pyplot as plt
import numpy as np

2 Ask user for an image name.

inF = input('Enter file name: ')

3 Read in image.

img = plt.imread(inF) #Read in image from inF

14 / 38

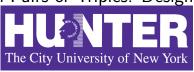

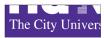

- Import libraries.
  - import matplotlib.pyplot as plt
    import numpy as np
- ② Ask user for an image name.
  - inF = input('Enter file name: ')
- 3 Read in image.
  - img = plt.imread(inF) #Read in image from inF
- 4 Figure out size of image.

14 / 38

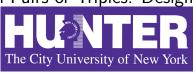

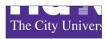

- Import libraries.
  - import matplotlib.pyplot as plt import numpy as np
- Ask user for an image name.

```
inF = input('Enter file name:
```

- 3 Read in image.
  - img = plt.imread(inF) #Read in image from inF
- Figure out size of image.

```
height = img.shape[0] #Get height
width = img.shape[1] #Get width
```

14 / 38

CSci 127 (Hunter) Lecture 6

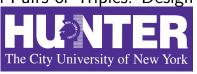

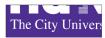

- Import libraries.
  - import matplotlib.pyplot as plt
    import numpy as np
- 2 Ask user for an image name.

```
inF = input('Enter file name: '
```

- 3 Read in image.
  - img = plt.imread(inF) #Read in image from inF
- 4 Figure out size of image.

```
height = img.shape[0] #Get height
width = img.shape[1] #Get width
```

Make a new image that's half the height and half the width.

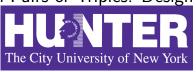

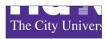

- Import libraries.
  - import matplotlib.pyplot as plt import numpy as np
- Ask user for an image name.

```
inF = input('Enter file name: ')
```

- 3 Read in image.
  - img = plt.imread(inF) #Read in image from inF
- Figure out size of image.

```
height = img.shape[0] #Get height
width = img.shape[1] #Get width
```

- Make a new image that's half the height and half the width.
  - img2 = img[height//2:, :width//2] #Crop to lower left corner

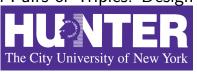

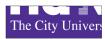

- Import libraries.
  - import matplotlib.pyplot as plt
    import numpy as np
- Ask user for an image name.

```
inF = input('Enter file name: ')
```

- 3 Read in image.
  - img = plt.imread(inF) #Read in image from inF
- 4 Figure out size of image.

```
height = img.shape[0] #Get height
width = img.shape[1] #Get width
```

- Make a new image that's half the height and half the width. img2 = img[height//2:, :width//2] #Crop to lower left corner
- Oisplay the new image.

plt.imshow(img2) #Load our new image into pyplot plt.show() #Show the image (waits until closed to continue)

# Today's Topics

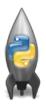

- Recap: Logical Expressions & Circuits
- Design: Cropping Images
- Accessing Formatted Data
- CS Survey: Astrophysics and astropy

15 / 38

|               | Undergraduate |           |        |
|---------------|---------------|-----------|--------|
| College       | Full-time     | Part-time | Total  |
| Baruch        | 11,288        | 3,922     | 15,210 |
| Brooklyn      | 10,198        | 4,208     | 14,406 |
| City          | 10,067        | 3,250     | 13,317 |
| Hunter        | 12,223        | 4,500     | 16,723 |
| John Jay      | 9,831         | 2,843     | 12,674 |
| Lehman        | 6,600         | 4,720     | 11,320 |
| Medgar Evers  | 4,760         | 2,059     | 6,819  |
| NYCCT         | 10,912        | 6,370     | 17,282 |
| Queens        | 11,693        | 4,633     | 16,326 |
| Staten Island | 9,584         | 2,948     | 12,532 |
| York          | 5,066         | 3,192     | 8,258  |

• Common to have data structured in a spread sheet.

|               | Undergraduate |           |        |
|---------------|---------------|-----------|--------|
| College       | Full-time     | Part-time | Total  |
| Baruch        | 11,288        | 3,922     | 15,210 |
| Brooklyn      | 10,198        | 4,208     | 14,406 |
| City          | 10,067        | 3,250     | 13,317 |
| Hunter        | 12,223        | 4,500     | 16,723 |
| John Jay      | 9,831         | 2,843     | 12,674 |
| Lehman        | 6,600         | 4,720     | 11,320 |
| Medgar Evers  | 4,760         | 2,059     | 6,819  |
| NYCCT         | 10,912        | 6,370     | 17,282 |
| Queens        | 11,693        | 4,633     | 16,326 |
| Staten Island | 9,584         | 2,948     | 12,532 |
| York          | 5,066         | 3,192     | 8,258  |

- Common to have data structured in a spread sheet.
- In the example above, we have the first line that says "Undergraduate".

|               | Undergraduate |           |        |
|---------------|---------------|-----------|--------|
| College       | Full-time     | Part-time | Total  |
| Baruch        | 11,288        | 3,922     | 15,210 |
| Brooklyn      | 10,198        | 4,208     | 14,406 |
| City          | 10,067        | 3,250     | 13,317 |
| Hunter        | 12,223        | 4,500     | 16,723 |
| John Jay      | 9,831         | 2,843     | 12,674 |
| Lehman        | 6,600         | 4,720     | 11,320 |
| Medgar Evers  | 4,760         | 2,059     | 6,819  |
| NYCCT         | 10,912        | 6,370     | 17,282 |
| Queens        | 11,693        | 4,633     | 16,326 |
| Staten Island | 9,584         | 2,948     | 12,532 |
| York          | 5,066         | 3,192     | 8,258  |

- Common to have data structured in a spread sheet.
- In the example above, we have the first line that says "Undergraduate".
- Next line has the titles for the columns.

| Undergraduate |                                                                             |                                                                                                    |
|---------------|-----------------------------------------------------------------------------|----------------------------------------------------------------------------------------------------|
| Full-time     | Part-time                                                                   | Total                                                                                                    |
| 11,288        | 3,922                                                                       | 15,210                                                                                                    |
| 10,198        | 4,208                                                                       | 14,406                                                                                                    |
| 10,067        | 3,250                                                                       | 13,317                                                                                                    |
| 12,223        | 4,500                                                                       | 16,723                                                                                                    |
| 9,831         | 2,843                                                                       | 12,674                                                                                                    |
| 6,600         | 4,720                                                                       | 11,320                                                                                                    |
| 4,760         | 2,059                                                                       | 6,819                                                                                                    |
| 10,912        | 6,370                                                                       | 17,282                                                                                                    |
| 11,693        | 4,633                                                                       | 16,326                                                                                                    |
| 9,584         | 2,948                                                                       | 12,532                                                                                                    |
| 5,066         | 3,192                                                                       | 8,258                                                                                                    |
|               | Full-time 11,288 10,198 10,067 12,223 9,831 6,600 4,760 10,912 11,693 9,584 | Full-time         Part-time           11,288         3,922           10,198         4,208           10,067         3,250           12,223         4,500           9,831         2,843           6,600         4,720           4,760         2,059           10,912         6,370           11,693         4,633           9,584         2,948 |

- Common to have data structured in a spread sheet.
- In the example above, we have the first line that says "Undergraduate".
- Next line has the titles for the columns.
- Subsequent lines have a college and attributes about the college.

| Undergraduate |                                                                             |                                                                                                    |
|---------------|-----------------------------------------------------------------------------|----------------------------------------------------------------------------------------------------|
| Full-time     | Part-time                                                                   | Total                                                                                                    |
| 11,288        | 3,922                                                                       | 15,210                                                                                                    |
| 10,198        | 4,208                                                                       | 14,406                                                                                                    |
| 10,067        | 3,250                                                                       | 13,317                                                                                                    |
| 12,223        | 4,500                                                                       | 16,723                                                                                                    |
| 9,831         | 2,843                                                                       | 12,674                                                                                                    |
| 6,600         | 4,720                                                                       | 11,320                                                                                                    |
| 4,760         | 2,059                                                                       | 6,819                                                                                                    |
| 10,912        | 6,370                                                                       | 17,282                                                                                                    |
| 11,693        | 4,633                                                                       | 16,326                                                                                                    |
| 9,584         | 2,948                                                                       | 12,532                                                                                                    |
| 5,066         | 3,192                                                                       | 8,258                                                                                                    |
|               | Full-time 11,288 10,198 10,067 12,223 9,831 6,600 4,760 10,912 11,693 9,584 | Full-time         Part-time           11,288         3,922           10,198         4,208           10,067         3,250           12,223         4,500           9,831         2,843           6,600         4,720           4,760         2,059           10,912         6,370           11,693         4,633           9,584         2,948 |

- Common to have data structured in a spread sheet.
- In the example above, we have the first line that says "Undergraduate".
- Next line has the titles for the columns.
- Subsequent lines have a college and attributes about the college.
- Python has several ways to read in such data.

| Undergraduate |                                                                                              |                                                                                                    |
|---------------|----------------------------------------------------------------------------------------------|----------------------------------------------------------------------------------------------------|
| Full-time     | Part-time                                                                                    | Total                                                                                                    |
| 11,288        | 3,922                                                                                        | 15,210                                                                                                    |
| 10,198        | 4,208                                                                                        | 14,406                                                                                                    |
| 10,067        | 3,250                                                                                        | 13,317                                                                                                    |
| 12,223        | 4,500                                                                                        | 16,723                                                                                                    |
| 9,831         | 2,843                                                                                        | 12,674                                                                                                    |
| 6,600         | 4,720                                                                                        | 11,320                                                                                                    |
| 4,760         | 2,059                                                                                        | 6,819                                                                                                    |
| 10,912        | 6,370                                                                                        | 17,282                                                                                                    |
| 11,693        | 4,633                                                                                        | 16,326                                                                                                    |
| 9,584         | 2,948                                                                                        | 12,532                                                                                                    |
| 5,066         | 3,192                                                                                        | 8,258                                                                                                    |
|               | 11,288<br>10,198<br>10,067<br>12,223<br>9,831<br>6,600<br>4,760<br>10,912<br>11,693<br>9,584 | Full-time         Part-time           11,288         3,922           10,198         4,208           10,067         3,250           12,223         4,500           9,831         2,843           6,600         4,720           4,760         2,059           10,912         6,370           11,693         4,633           9,584         2,948 |

- Common to have data structured in a spread sheet.
- In the example above, we have the first line that says "Undergraduate".
- Next line has the titles for the columns.
- Subsequent lines have a college and attributes about the college.
- Python has several ways to read in such data.
- We will use the popular Python Data Analysis Library (Pandas).

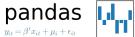

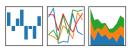

• We will use the popular Python Data Analysis Library (**Pandas**).

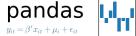

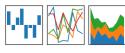

- We will use the popular Python Data Analysis Library (Pandas).
- Open source and freely available (part of anaconda distribution).

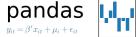

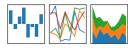

- We will use the popular Python Data Analysis Library (Pandas).
- Open source and freely available (part of anaconda distribution).
- See Lab 1 for directions on downloading it to your home machine.

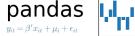

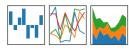

- We will use the popular Python Data Analysis Library (Pandas).
- Open source and freely available (part of anaconda distribution).
- See Lab 1 for directions on downloading it to your home machine.
- If you can't install on your computer, it is supported in https://repl.it/

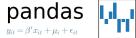

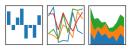

- We will use the popular Python Data Analysis Library (Pandas).
- Open source and freely available (part of anaconda distribution).
- See Lab 1 for directions on downloading it to your home machine.
- If you can't install on your computer, it is supported in https://repl.it/
- To use, add to the top of your program:

import pandas as pd

<ロト < @ ト < き > < き > き り < で

|               |           | Undergraduate |        |  |
|---------------|-----------|---------------|--------|--|
| College       | Full-time | Part-time     | Total  |  |
| Baruch        | 11,288    | 3,922         | 15,210 |  |
| Brooklyn      | 10,198    | 4,208         | 14,406 |  |
| City          | 10,067    | 3,250         | 13,317 |  |
| Hunter        | 12,223    | 4,500         | 16,723 |  |
| John Jay      | 9,831     | 2,843         | 12,674 |  |
| Lehman        | 6,600     | 4,720         | 11,320 |  |
| Medgar Evers  | 4,760     | 2,059         | 6,819  |  |
| NYCCT         | 10,912    | 6,370         | 17,282 |  |
| Queens        | 11,693    | 4,633         | 16,326 |  |
| Staten Island | 9,584     | 2,948         | 12,532 |  |
| York          | 5,066     | 3,192         | 8,258  |  |

• Excel .xls files have much extra formatting.

|               |           | Undergraduate |        |
|---------------|-----------|---------------|--------|
| College       | Full-time | Part-time     | Total  |
| Baruch        | 11,288    | 3,922         | 15,210 |
| Brooklyn      | 10,198    | 4,208         | 14,406 |
| City          | 10,067    | 3,250         | 13,317 |
| Hunter        | 12,223    | 4,500         | 16,723 |
| John Jay      | 9,831     | 2,843         | 12,674 |
| Lehman        | 6,600     | 4,720         | 11,320 |
| Medgar Evers  | 4,760     | 2,059         | 6,819  |
| NYCCT         | 10,912    | 6,370         | 17,282 |
| Queens        | 11,693    | 4,633         | 16,326 |
| Staten Island | 9,584     | 2,948         | 12,532 |
| York          | 5,066     | 3,192         | 8,258  |
|               |           |               |        |

- Excel .xls files have much extra formatting.
- The text file version is called **CSV** for comma separated values.

|           | Undergraduate                                                               |                                                                                                    |
|-----------|-----------------------------------------------------------------------------|----------------------------------------------------------------------------------------------------|
| Full-time | Part-time                                                                   | Total                                                                                                    |
| 11,288    | 3,922                                                                       | 15,210                                                                                                    |
| 10,198    | 4,208                                                                       | 14,406                                                                                                    |
| 10,067    | 3,250                                                                       | 13,317                                                                                                    |
| 12,223    | 4,500                                                                       | 16,723                                                                                                    |
| 9,831     | 2,843                                                                       | 12,674                                                                                                    |
| 6,600     | 4,720                                                                       | 11,320                                                                                                    |
| 4,760     | 2,059                                                                       | 6,819                                                                                                    |
| 10,912    | 6,370                                                                       | 17,282                                                                                                    |
| 11,693    | 4,633                                                                       | 16,326                                                                                                    |
| 9,584     | 2,948                                                                       | 12,532                                                                                                    |
| 5,066     | 3,192                                                                       | 8,258                                                                                                    |
|           | Full-time 11,288 10,198 10,067 12,223 9,831 6,600 4,760 10,912 11,693 9,584 | 11,288 3,922<br>10,198 4,208<br>10,067 3,250<br>12,223 4,500<br>9,831 2,843<br>6,600 4,720<br>4,760 2,059<br>10,912 6,370<br>11,693 4,633<br>9,584 2,948 |

- Excel .xls files have much extra formatting.
- The text file version is called **CSV** for comma separated values.
- Each row is a line in the file.

|               |           | Undergraduate |        |
|---------------|-----------|---------------|--------|
| College       | Full-time | Part-time     | Total  |
| Baruch        | 11,288    | 3,922         | 15,210 |
| Brooklyn      | 10,198    | 4,208         | 14,406 |
| City          | 10,067    | 3,250         | 13,317 |
| Hunter        | 12,223    | 4,500         | 16,723 |
| John Jay      | 9,831     | 2,843         | 12,674 |
| Lehman        | 6,600     | 4,720         | 11,320 |
| Medgar Evers  | 4,760     | 2,059         | 6,819  |
| NYCCT         | 10,912    | 6,370         | 17,282 |
| Queens        | 11,693    | 4,633         | 16,326 |
| Staten Island | 9,584     | 2,948         | 12,532 |
| York          | 5,066     | 3,192         | 8,258  |
|               |           |               |        |

- Excel .xls files have much extra formatting.
- The text file version is called **CSV** for comma separated values.
- Each row is a line in the file.
- Columns are separated by commas on each line.

```
Source: https://en.wikipedia.org/wiki/Demographics of New York City.....
All population figures are consistent with present-day boundaries.,,,,,,
First census after the consolidation of the five boroughs .....
,,,,,,
Year, Manhattan, Brooklyn, Oueens, Bronx, Staten Island, Total
1698,4937,2017,...727,7681
1771.21863.3623...2847.28423
1790.33131.4549.6159.1781.3827.49447
1800,60515,5740,6642,1755,4563,79215
1810.96373.8303.7444.2267.5347.119734
1820, 123706, 11187, 8246, 2782, 6135, 152056
1830.202589.20535.9049.3023.7082.242278
1840.312710.47613.14480.5346.10965.391114
1850.515547.138882.18593.8032.15061.696115
1860.813669.279122.32903.23593.25492.1174779
1870.942292.419921.45468.37393.33029.1478103
1880, 1164673, 599495, 56559, 51980, 38991, 1911698
1890,1441216,838547,87050,88908,51693,2507414
1900, 1850093, 1166582, 152999, 200507, 67021, 3437202
1910,2331542,1634351,284041,430980,85969,4766883
1920, 2284103, 2018356, 469042, 732016, 116531, 5620048
1930, 1867312, 2560401, 1079129, 1265258, 158346, 6930446
1940, 1889924, 2698285, 1297634, 1394711, 174441, 7454995
1950, 1960101, 2738175, 1550849, 1451277, 191555, 7891957
1960, 1698281, 2627319, 1809578, 1424815, 221991, 7781984
1970, 1539233, 2602012, 1986473, 1471701, 295443, 7894862
1980,1428285,2230936,1891325,1168972,352121,7071639
1990, 1487536, 2300664, 1951598, 1203789, 378977, 7322564
2000, 1537195, 2465326, 2229379, 1332650, 443728, 8008278
2010, 1585873, 2504700, 2230722, 1385108, 468730, 8175133
2015,1644518,2636735,2339150,1455444,474558,8550405
```

#### nycHistPop.csv

4 D > 4 A > 4 B > 4 B > B 9 9 0

| Undergraduate |                                                                             |                                                                                                    |
|---------------|-----------------------------------------------------------------------------|----------------------------------------------------------------------------------------------------|
| Full-time     | Part-time                                                                   | Total                                                                                                    |
| 11,288        | 3,922                                                                       | 15,210                                                                                                    |
| 10,198        | 4,208                                                                       | 14,406                                                                                                    |
| 10,067        | 3,250                                                                       | 13,317                                                                                                    |
| 12,223        | 4,500                                                                       | 16,723                                                                                                    |
| 9,831         | 2,843                                                                       | 12,674                                                                                                    |
| 6,600         | 4,720                                                                       | 11,320                                                                                                    |
| 4,760         | 2,059                                                                       | 6,819                                                                                                    |
| 10,912        | 6,370                                                                       | 17,282                                                                                                    |
| 11,693        | 4,633                                                                       | 16,326                                                                                                    |
| 9,584         | 2,948                                                                       | 12,532                                                                                                    |
| 5,066         | 3,192                                                                       | 8,258                                                                                                    |
|               | Full-time 11,288 10,198 10,067 12,223 9,831 6,600 4,760 10,912 11,693 9,584 | Full-time         Part-time           11,288         3,922           10,198         4,208           10,067         3,250           12,223         4,500           9,831         2,843           6,600         4,720           4,760         2,059           10,912         6,370           11,693         4,633           9,584         2,948 |

To read in a CSV file: myVar = pd.read\_csv("myFile.csv")

|               | l l       | Undergraduate |        |
|---------------|-----------|---------------|--------|
| College       | Full-time | Part-time     | Total  |
| Baruch        | 11,288    | 3,922         | 15,210 |
| Brooklyn      | 10,198    | 4,208         | 14,406 |
| City          | 10,067    | 3,250         | 13,317 |
| Hunter        | 12,223    | 4,500         | 16,723 |
| John Jay      | 9,831     | 2,843         | 12,674 |
| Lehman        | 6,600     | 4,720         | 11,320 |
| Medgar Evers  | 4,760     | 2,059         | 6,819  |
| NYCCT         | 10,912    | 6,370         | 17,282 |
| Queens        | 11,693    | 4,633         | 16,326 |
| Staten Island | 9,584     | 2,948         | 12,532 |
| York          | 5,066     | 3,192         | 8,258  |

- To read in a CSV file: myVar = pd.read\_csv("myFile.csv")
- Pandas has its own type, DataFrame, that is perfect for holding a sheet of data.

| Undergraduate |                                                                             |                                                                                                    |
|---------------|-----------------------------------------------------------------------------|----------------------------------------------------------------------------------------------------|
| Full-time     | Part-time                                                                   | Total                                                                                                    |
| 11,288        | 3,922                                                                       | 15,210                                                                                                    |
| 10,198        | 4,208                                                                       | 14,406                                                                                                    |
| 10,067        | 3,250                                                                       | 13,317                                                                                                    |
| 12,223        | 4,500                                                                       | 16,723                                                                                                    |
| 9,831         | 2,843                                                                       | 12,674                                                                                                    |
| 6,600         | 4,720                                                                       | 11,320                                                                                                    |
| 4,760         | 2,059                                                                       | 6,819                                                                                                    |
| 10,912        | 6,370                                                                       | 17,282                                                                                                    |
| 11,693        | 4,633                                                                       | 16,326                                                                                                    |
| 9,584         | 2,948                                                                       | 12,532                                                                                                    |
| 5,066         | 3,192                                                                       | 8,258                                                                                                    |
|               | Full-time 11,288 10,198 10,067 12,223 9,831 6,600 4,760 10,912 11,693 9,584 | Full-time         Part-time           11,288         3,922           10,198         4,208           10,067         3,250           12,223         4,500           9,831         2,843           6,600         4,720           4,760         2,059           10,912         6,370           11,693         4,633           9,584         2,948 |

- To read in a CSV file: myVar = pd.read\_csv("myFile.csv")
- Pandas has its own type, **DataFrame**, that is perfect for holding a sheet of data.
- Often abbreviated: df.

| Undergraduate |                                                                             |                                                                                                    |
|---------------|-----------------------------------------------------------------------------|----------------------------------------------------------------------------------------------------|
| Full-time     | Part-time                                                                   | Total                                                                                                    |
| 11,288        | 3,922                                                                       | 15,210                                                                                                    |
| 10,198        | 4,208                                                                       | 14,406                                                                                                    |
| 10,067        | 3,250                                                                       | 13,317                                                                                                    |
| 12,223        | 4,500                                                                       | 16,723                                                                                                    |
| 9,831         | 2,843                                                                       | 12,674                                                                                                    |
| 6,600         | 4,720                                                                       | 11,320                                                                                                    |
| 4,760         | 2,059                                                                       | 6,819                                                                                                    |
| 10,912        | 6,370                                                                       | 17,282                                                                                                    |
| 11,693        | 4,633                                                                       | 16,326                                                                                                    |
| 9,584         | 2,948                                                                       | 12,532                                                                                                    |
| 5,066         | 3,192                                                                       | 8,258                                                                                                    |
|               | Full-time 11,288 10,198 10,067 12,223 9,831 6,600 4,760 10,912 11,693 9,584 | Full-time         Part-time           11,288         3,922           10,198         4,208           10,067         3,250           12,223         4,500           9,831         2,843           6,600         4,720           4,760         2,059           10,912         6,370           11,693         4,633           9,584         2,948 |

- To read in a CSV file: myVar = pd.read\_csv("myFile.csv")
- Pandas has its own type, DataFrame, that is perfect for holding a sheet of data.
- Often abbreviated: df.
- It also has **Series**, that is perfect for holding a row or column of data.

## Example: Reading in CSV Files

Source: https://em.wikipedia.org/wiki/Demographics.of\_Mew\_York\_City,,,,,
All population figures are consistent with present-day boundaries.,,,,,
First census after the consolidation of the five boroughs,,,,,

```
1698,4937,2017,...727,7681
1771,21863,3623,,,2847,28423
1790,33131,4549,6159,1781,3827,49447
1800,60515,5740,6642,1755,4563,79215
1810,96373,8303,7444,2267,5347,119734
1820, 123706, 11187, 8246, 2782, 6135, 152056
1830,202589,20535,9049,3023,7082,242278
1840,312710,47613,14480,5346,10965,391114
1850.515547.138882.18593.8032.15061.696115
1860,813669,279122,32903,23593,25492,1174779
1870,942292,419921,45468,37393,33029,1478103
1880,1164673,599495,56559,51980,38991,1911698
1890,1441216,838547,87050,88908,51693,2507414
1900,1850093,1166582,152999,200507,67021,3437202
1910,2331542,1634351,284041,430980,85969,4766883
1920,2284103,2018356,469042,732016,116531,5620048
1930, 1867312, 2560401, 1079129, 1265258, 158346, 6930446
1940,1889924,2698285,1297634,1394711,174441,7454995
1950,1960101,2738175,1550849,1451277,191555,7891957
1960,1698281,2627319,1809578,1424815,221991,7781984
1970,1539233,2602012,1986473,1471701,295443,7894862
1980,1428285,2230936,1891325,1168972,352121,7071639
1990,1487536,2300664,1951598,1203789,378977,7322564
2000,1537195,2465326,2229379,1332650,443728,8008278
2010,1585873,2504700,2230722,1385108,468730,8175133
2015,1644518,2636735,2339150,1455444,474558,8550405
```

Year, Manhattan, Brooklyn, Queens, Bronx, Staten Island, Total

nycHistPop.csv

In Lab 6

21 / 38

import matplotlib.pyplot as plt
import pandas as pd

Source: https://en.wikipedia.org/wiki/Demographics\_of\_Mew\_York\_City,,,,,
All population figures are consistent with present-day boundaries.,,,,,
First census after the consolidation of the five boroughe,,,,,

```
Year, Manhattan, Brooklyn, Queens, Bronx, Staten Island, Total
1698,4937,2017,...727,7681
1771,21863,3623,,,2847,28423
1790,33131,4549,6159,1781,3827,49447
1800,60515,5740,6642,1755,4563,79215
1810,96373,8303,7444,2267,5347,119734
1820, 123706, 11187, 8246, 2782, 6135, 152056
1830,202589,20535,9049,3023,7082,242278
1840,312710,47613,14480,5346,10965,391114
1850.515547.138882.18593.8032.15061.696115
1860,813669,279122,32903,23593,25492,1174779
1870,942292,419921,45468,37393,33029,1478103
1880, 1164673, 599495, 56559, 51980, 38991, 1911698
1890,1441216,838547,87050,88908,51693,2507414
1900,1850093,1166582,152999,200507,67021,343720
1910,2331542,1634351,284041,430980,85969,4766883
1920,2284103,2018356,469042,732016,116531,5620048
1930, 1867312, 2560401, 1079129, 1265258, 158346, 6930446
1940,1889924,2698285,1297634,1394711,174441,7454995
1950,1960101,2738175,1550849,1451277,191555,7891957
1960,1698281,2627319,1809578,1424815,221991,7781984
1970,1539233,2602012,1986473,1471701,295443,7894862
1980,1428285,2230936,1891325,1168972,352121,7071639
1990,1487536,2300664,1951598,1203789,378977,7322564
2000,1537195,2465326,2229379,1332650,443728,8008278
2010,1585873,2504700,2230722,1385108,468730,8175133
2015,1644518,2636735,2339150,1455444,474558,8550405
```

nycHistPop.csv

In Lab 6

21/38

CSci 127 (Hunter) Lecture 6 13 October 2020

import matplotlib.pyplot as plt
import pandas as pd

pop = pd.read\_csv('nycHistPop.csv',skiprows=5)

Source: https://en.wikipedia.org/wiki/Demographics\_of\_New\_York\_City,,,,,
All population figures are consistent with present-day boundaries.,,,,,
First census after the consolidation of the five boroughs,,,,,

Year, Manhattan, Brooklyn, Queens, Bronx, Staten Island, Total 1698,4937,2017,...727,7681 1771,21863,3623,,,2847,28423 1790,33131,4549,6159,1781,3827,49447 1800,60515,5740,6642,1755,4563,79215 1810,96373,8303,7444,2267,5347,119734 1820, 123706, 11187, 8246, 2782, 6135, 152056 1830,202589,20535,9049,3023,7082,242278 1840,312710,47613,14480,5346,10965,391114 1850.515547.138882.18593.8032.15061.696115 1860,813669,279122,32903,23593,25492,1174779 1870,942292,419921,45468,37393,33029,1478103 1880, 1164673, 599495, 56559, 51980, 38991, 1911698 1890,1441216,838547,87050,88908,51693,2507414 1900,1850093,1166582,152999,200507,67021,343720 1910,2331542,1634351,284041,430980,85969,4766883 1920,2284103,2018356,469042,732016,116531,5620048 1930, 1867312, 2560401, 1079129, 1265258, 158346, 6930446 1940,1889924,2698285,1297634,1394711,174441,7454995 1950,1960101,2738175,1550849,1451277,191555,7891957 1960,1698281,2627319,1809578,1424815,221991,7781984 1970,1539233,2602012,1986473,1471701,295443,7894862

1980,142285,233036,1891325,1168972,332121,7071639 1990,1487536,2300644,1951598,1203789,13997,7322564 2000,1537195,2465326,2229379,1332450,443728,8008278 2010,1589873,2304700,2230722,1385108,448730,8175133

nycHistPop.csv

In Lab 6

21/38

CSci 127 (Hunter) Lecture 6 13 October 2020

```
import matplotlib.pyplot as plt
import pandas as pd
```

pop.plot(x="Year")

pop = pd.read\_csv('nycHistPop.csv',skiprows=5)

```
Source: https://en.wikipedia.org/wiki/Demographics of New York City.....
All population figures are consistent with present-day boundaries.,,,,,
First census after the consolidation of the five boroughs,,,,,
Year, Manhattan, Brooklyn, Queens, Bronx, Staten Island, Total
1698,4937,2017,...727,7681
1771,21863,3623,,,2847,28423
1790,33131,4549,6159,1781,3827,49447
1800,60515,5740,6642,1755,4563,79215
1810,96373,8303,7444,2267,5347,119734
1820, 123706, 11187, 8246, 2782, 6135, 152056
1830,202589,20535,9049,3023,7082,242278
1840,312710,47613,14480,5346,10965,391114
1850,515547,138882,18593,8032,15061,696115
1860,813669,279122,32903,23593,25492,1174779
1870,942292,419921,45468,37393,33029,1478103
1880, 1164673, 599495, 56559, 51980, 38991, 1911698
1890,1441216,838547,87050,88908,51693,2507414
1900,1850093,1166582,152999,200507,67021,343720
1910,2331542,1634351,284041,430980,85969,4766883
1920,2284103,2018356,469042,732016,116531,5620046
1930, 1867312, 2560401, 1079129, 1265258, 158346, 6930446
1940,1889924,2698285,1297634,1394711,174441,7454995
1950,1960101,2738175,1550849,1451277,191555,7891957
1960,1698281,2627319,1809578,1424815,221991,7781984
1970,1539233,2602012,1986473,1471701,295443,7894862
1980,1428285,2230936,1891325,1168972,352121,7071639
```

nycHistPop.csv

1990,1487536,2300664,1951598,1203789,378977,7322564 2000,1537195,2465326,2229379,1332650,443728,8008278 2010,1585873,2504700,2230722,1385108,468730,8175133 2015,1644518,2636735,2339150,1455444,474558,8550405

In Lab 6

plt.show()

21/38

import matplotlib.pyplot as plt import pandas as pd

pop = pd.read\_csv('nycHistPop.csv',skiprows=5)

```
Source: https://en.wikipedia.org/wiki/Demographics of New York City.....
All population figures are consistent with present-day boundaries.,,,,,,
First census after the consolidation of the five boroughs,,,,,
Year, Manhattan, Brooklyn, Queens, Bronx, Staten Island, Total
1698,4937,2017,...727,7681
1771,21863,3623,,,2847,28423
1790,33131,4549,6159,1781,3827,49447
1800,60515,5740,6642,1755,4563,79215
1810,96373,8303,7444,2267,5347,119734
1820.123706.11187.8246.2782.6135.152056
1830,202589,20535,9049,3023,7082,242278
1840,312710,47613,14480,5346,10965,391114
1850,515547,138882,18593,8032,15061,696115
1860,813669,279122,32903,23593,25492,1174779
1870,942292,419921,45468,37393,33029,1478103
1880, 1164673, 599495, 56559, 51980, 38991, 1911698
1890,1441216,838547,87050,88908,51693,2507414
1900,1850093,1166582,152999,200507,67021,343720
1910,2331542,1634351,284041,430980,85969,4766883
1920,2284103,2018356,469042,732016,116531,5620048
1930, 1867312, 2560401, 1079129, 1265258, 158346, 6930446
1940,1889924,2698285,1297634,1394711,174441,7454995
1950,1960101,2738175,1550849,1451277,191555,7891957
1960,1698281,2627319,1809578,1424815,221991,7781984
```

nycHistPop.csv

1970,1539233,2602012,1986473,1471701,295443,7894862 1980,1428285,2230936,1891325,1168972,352121,7071639

1990,1487536,2300664,1951598,1203789,378977,7322564 2000,1537195,2465326,2229379,1332650,443728,8008278

2010,1585873,2504700,2230722,1385108,468730,8175133 2015,1644518,2636735,2339150,1455444,474558,8550405

In Lab 6

```
pop.plot(x="Year")
plt.show()
```

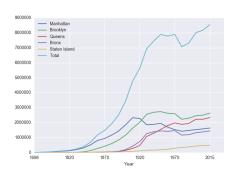

13 October 2020

## Series in Pandas

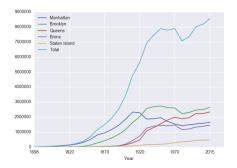

• Series can store a column or row of a DataFrame.

CSci 127 (Hunter) Lecture 6 13 October 2020 22 / 38

## Series in Pandas

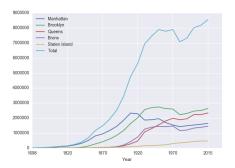

- Series can store a column or row of a DataFrame.
- Example: pop["Manhattan"] is the Series corresponding to the column of Manhattan data.

4 D > 4 B > 4 E > 4 E > E 9 9 C

## Series in Pandas

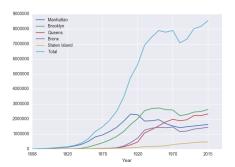

- Series can store a column or row of a DataFrame.
- Example: pop["Manhattan"] is the Series corresponding to the column of Manhattan data.
- Example:
   print("The largest number living in the Bronx is",
   pop["Bronx"].max())

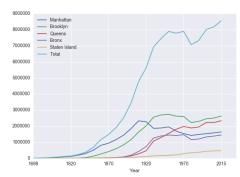

Predict what the following will do:

• print("Queens:", pop["Queens"].min())

23 / 38

CSci 127 (Hunter) Lecture 6 13 October 2020

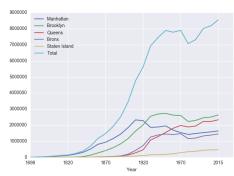

Predict what the following will do:

- print("Queens:", pop["Queens"].min())
- print("S I:", pop["Staten Island"].mean())

CSci 127 (Hunter) Lecture 6 13 October 2020 23 / 38

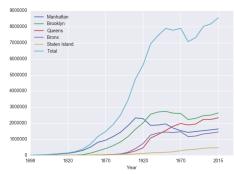

Predict what the following will do:

```
print("Queens:", pop["Queens"].min())
```

- print("S I:", pop["Staten Island"].mean())
- print("S I:", pop["Staten Island"].std())

23 / 38

CSci 127 (Hunter) Lecture 6

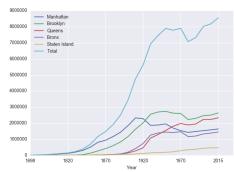

Predict what the following will do:

```
print("Queens:", pop["Queens"].min())
```

- print("S I:", pop["Staten Island"].mean())
- print("S I:", pop["Staten Island"].std())
- pop.plot.bar(x="Year")

CSci 127 (Hunter)

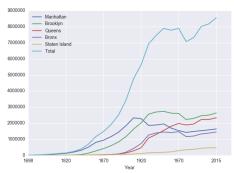

- print("Queens:", pop["Queens"].min())
- print("S I:", pop["Staten Island"].mean())
- print("S I:", pop["Staten Island"].std())
- pop.plot.bar(x="Year")
- pop.plot.scatter(x="Brooklyn", y= "Total")

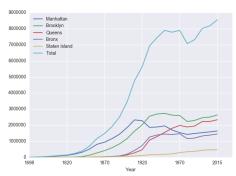

- print("Queens:", pop["Queens"].min())
- print("S I:", pop["Staten Island"].mean())
- print("S I:", pop["Staten Island"].std())
- pop.plot.bar(x="Year")
- pop.plot.scatter(x="Brooklyn", y= "Total")
- pop["Fraction"] = pop["Bronx"]/pop["Total"]

Predict what the following will do:

print("Queens:", pop["Queens"].min())

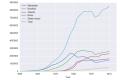

24 / 38

Predict what the following will do:

print("Queens:", pop["Queens"].min())
Minimum value in the column with label "Queens".

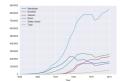

24 / 38

- print("Queens:", pop["Queens"].min())
  Minimum value in the column with label "Queens".
- print("S I:", pop["Staten Island"].mean())

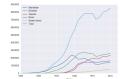

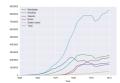

- print("Queens:", pop["Queens"].min())
  Minimum value in the column with label "Queens".
- print("S I:", pop["Staten Island"].mean())
  Average of values in the column "Staten Island".

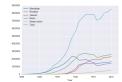

#### Predict what the following will do:

- print("Queens:", pop["Queens"].min())
  Minimum value in the column with label "Queens".
- print("S I:", pop["Staten Island"].mean())
  Average of values in the column "Staten Island".
- print("S I :", pop["Staten Island"].std())

24 / 38

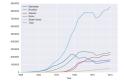

- print("Queens:", pop["Queens"].min())
  Minimum value in the column with label "Queens".
- print("S I:", pop["Staten Island"].mean())
  Average of values in the column "Staten Island".
- print("S I :", pop["Staten Island"].std())
  Standard deviation of values in the column "Staten
  Island"

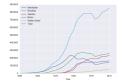

- print("Queens:", pop["Queens"].min())
  Minimum value in the column with label "Queens".
- print("S I:", pop["Staten Island"].mean())
  Average of values in the column "Staten Island".
- print("S I :", pop["Staten Island"].std())
  Standard deviation of values in the column "Staten
  Island".
- pop.plot.bar(x="Year")

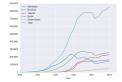

- print("Queens:", pop["Queens"].min())
  Minimum value in the column with label "Queens".
- print("S I:", pop["Staten Island"].mean())
  Average of values in the column "Staten Island".
- print("S I :", pop["Staten Island"].std())
  Standard deviation of values in the column "Staten
  Island".
- pop.plot.bar(x="Year")
  Bar chart with x-axis "Year".

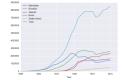

- print("Queens:", pop["Queens"].min())
  Minimum value in the column with label "Queens".
- print("S I:", pop["Staten Island"].mean())
  Average of values in the column "Staten Island".
- print("S I :", pop["Staten Island"].std())
  Standard deviation of values in the column "Staten
  Island".
- pop.plot.bar(x="Year")
  Bar chart with x-axis "Year".
- pop.plot.scatter(x="Brooklyn", y= "Total")

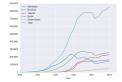

- print("Queens:", pop["Queens"].min())
  Minimum value in the column with label "Queens".
- print("S I:", pop["Staten Island"].mean())
  Average of values in the column "Staten Island".
- print("S I :", pop["Staten Island"].std())
  Standard deviation of values in the column "Staten
  Island".
- pop.plot.bar(x="Year")
  Bar chart with x-axis "Year".
- pop.plot.scatter(x="Brooklyn", y= "Total")
  Scatter plot of Brooklyn versus Total values.

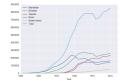

- print("Queens:", pop["Queens"].min())
  Minimum value in the column with label "Queens".
- print("S I:", pop["Staten Island"].mean())
  Average of values in the column "Staten Island".
- print("S I :", pop["Staten Island"].std())
   Standard deviation of values in the column "Staten Island".
- pop.plot.bar(x="Year")
  Bar chart with x-axis "Year".
- pop.plot.scatter(x="Brooklyn", y= "Total")
  Scatter plot of Brooklyn versus Total values.
- pop["Fraction"] = pop["Bronx"]/pop["Total"]

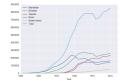

#### Predict what the following will do:

- print("Queens:", pop["Queens"].min())
  Minimum value in the column with label "Queens".
- print("S I:", pop["Staten Island"].mean())
  Average of values in the column "Staten Island".
- print("S I :", pop["Staten Island"].std())
  Standard deviation of values in the column "Staten
  Island".
- pop.plot.bar(x="Year")
  Bar chart with x-axis "Year".
- pop.plot.scatter(x="Brooklyn", y= "Total")
  Scatter plot of Brooklyn versus Total values.
- pop["Fraction"] = pop["Bronx"]/pop["Total"]
  New column with the fraction of population that
  lives in the Bronx

24 / 38

|               |           | Undergraduate |        |
|---------------|-----------|---------------|--------|
| College       | Full-time | Part-time     | Total  |
| Baruch        | 11,288    | 3,922         | 15,210 |
| Brooklyn      | 10,198    | 4,208         | 14,406 |
| City          | 10,087    | 3,250         | 13,317 |
| Hunter        | 12,223    | 4,500         | 16,723 |
| John Jay      | 9,831     | 2,843         | 12,674 |
| Lehman        | 6,600     | 4,720         | 11,320 |
| Medgar Evers  | 4,760     | 2,059         | 6,819  |
| NYCCT         | 10,912    | 6,370         | 17,282 |
| Queens        | 11,693    | 4,633         | 16,326 |
| Staten Island | 9,584     | 2,948         | 12,532 |
| York          | 5,066     | 3,192         | 8,258  |

cunyF2016.csv

Write a complete Python program that reads in the file, cunyF2016.csv, and produces a scatter plot of full-time versus part-time enrollment.

|               |           | Undergraduate |        |
|---------------|-----------|---------------|--------|
| College       | Full-time | Part-time     | Total  |
| Baruch        | 11,288    | 3,922         | 15,210 |
| Brooklyn      | 10,198    | 4,208         | 14,406 |
| City          | 10,087    | 3,250         | 13,317 |
| Hunter        | 12,223    | 4,500         | 16,723 |
| John Jay      | 9,831     | 2,843         | 12,674 |
| Lehman        | 6,600     | 4,720         | 11,320 |
| Medgar Evers  | 4,760     | 2,059         | 6,819  |
| NYCCT         | 10,912    | 6,370         | 17,282 |
| Queens        | 11,693    | 4,633         | 16,326 |
| Staten Island | 9,584     | 2,948         | 12,530 |
| York          | 5,066     | 3,192         | 8,258  |

cunyF2016.csv

Write a complete Python program that reads in the file, cunyF2016.csv, and produces a scatter plot of full-time versus part-time enrollment.

|               |           | Undergraduate |        |
|---------------|-----------|---------------|--------|
| College       | Full-time | Part-time     | Total  |
| Baruch        | 11,288    | 3,922         | 15,210 |
| Brooklyn      | 10,198    | 4,208         | 14,406 |
| City          | 10,067    | 3,250         | 13,317 |
| Hunter        | 12,223    | 4,500         | 16,723 |
| John Jay      | 9,831     | 2,843         | 12,674 |
| Lehman        | 6,600     | 4,720         | 11,320 |
| Medgar Evers  | 4,760     | 2,059         | 6,819  |
| NYCCT         | 10,912    | 6,370         | 17,282 |
| Queens        | 11,693    | 4,633         | 16,326 |
| Staten Island | 9,584     | 2,948         | 12,532 |
| York          | 5,088     | 3,192         | 8,258  |

cunyF2016.csv

Write a complete Python program that reads in the file, cunyF2016.csv, and produces a scatter plot of full-time versus part-time enrollment.

### Solution:

Include pandas & pyplot libraries.

|               | Undergraduate |           |        |
|---------------|---------------|-----------|--------|
| College       | Full-time     | Part-time | Total  |
| Baruch        | 11,288        | 3,922     | 15,210 |
| Brooklyn      | 10,198        | 4,208     | 14,406 |
| City          | 10,087        | 3,250     | 13,317 |
| Hunter        | 12,223        | 4,500     | 16,723 |
| John Jay      | 9,831         | 2,843     | 12,674 |
| Lehman        | 6,600         | 4,720     | 11,320 |
| Medgar Evers  | 4,760         | 2,059     | 6,819  |
| NYCCT         | 10,912        | 6,370     | 17,282 |
| Queens        | 11,693        | 4,633     | 16,326 |
| Staten Island | 9,584         | 2,948     | 12,532 |
| York          | 5,088         | 3,192     | 8,258  |

cunyF2016.csv

Write a complete Python program that reads in the file, cunyF2016.csv, and produces a scatter plot of full-time versus part-time enrollment.

- Include pandas & pyplot libraries.
- 2 Read in the CSV file.

|               | Undergraduate |           |        |
|---------------|---------------|-----------|--------|
| College       | Full-time     | Part-time | Total  |
| Baruch        | 11,288        | 3,922     | 15,210 |
| Brooklyn      | 10,198        | 4,208     | 14,406 |
| City          | 10,087        | 3,250     | 13,317 |
| Hunter        | 12,223        | 4,500     | 16,723 |
| John Jay      | 9,831         | 2,843     | 12,674 |
| Lehman        | 6,600         | 4,720     | 11,320 |
| Medgar Evers  | 4,760         | 2,059     | 6,819  |
| NYCCT         | 10,912        | 6,370     | 17,282 |
| Queens        | 11,693        | 4,633     | 16,326 |
| Staten Island | 9,584         | 2,948     | 12,532 |
| York          | 5,088         | 3,192     | 8,258  |

cunyF2016.csv

Write a complete Python program that reads in the file, cunyF2016.csv, and produces a scatter plot of full-time versus part-time enrollment.

- Include pandas & pyplot libraries.
- 2 Read in the CSV file.
- 3 Set up a scatter plot.

|               |           | Undergraduate |        |
|---------------|-----------|---------------|--------|
| College       | Full-time | Part-time     | Total  |
| Baruch        | 11,288    | 3,922         | 15,210 |
| Brooklyn      | 10,198    | 4,208         | 14,406 |
| City          | 10,067    | 3,250         | 13,317 |
| Hunter        | 12,223    | 4,500         | 16,723 |
| John Jay      | 9,831     | 2,843         | 12,674 |
| Lehman        | 6,600     | 4,720         | 11,320 |
| Medgar Evers  | 4,760     | 2,059         | 6,819  |
| NYCCT         | 10,912    | 6,370         | 17,282 |
| Queens        | 11,693    | 4,633         | 16,326 |
| Staten Island | 9,584     | 2,948         | 12,532 |
| York          | 5,088     | 3,192         | 8,258  |

cunyF2016.csv

Write a complete Python program that reads in the file, cunyF2016.csv, and produces a scatter plot of full-time versus part-time enrollment.

- Include pandas & pyplot libraries.
- 2 Read in the CSV file.
- 3 Set up a scatter plot.
- 4 Display plot.

Write a complete Python program that reads in the file, cunyF2016.csv, and produces a scatter plot of full-time versus part-time enrollment.

| College       | Full-time | Part-time | Total  |
|---------------|-----------|-----------|--------|
| Baruch        | 11,288    | 3,922     | 15,210 |
| Brooklyn      | 10,198    | 4,208     | 14,406 |
| City          | 10,067    | 3,250     | 13,317 |
| Hunter        | 12,223    | 4,500     | 16,723 |
| John Jay      | 9,831     | 2,843     | 12,674 |
| Lehman        | 6,600     | 4,720     | 11,320 |
| Medgar Evers  | 4,760     | 2,059     | 6,819  |
| NYCCT         | 10,912    | 6,370     | 17,282 |
| Queens        | 11,693    | 4,633     | 16,326 |
| Staten Island | 9,584     | 2,948     | 12,532 |
| York          | 5,066     | 3,192     | 8,258  |
|               |           |           |        |

cunyF2016.csv

Write a complete Python program that reads in the file, cunyF2016.csv, and produces a scatter plot of full-time versus part-time enrollment.

|               |           | Undergraduate |        |
|---------------|-----------|---------------|--------|
| College       | Full-time | Part-time     | Total  |
| Baruch        | 11,288    | 3,922         | 15,210 |
| Brooklyn      | 10,198    | 4,208         | 14,406 |
| City          | 10,067    | 3,250         | 13,317 |
| Hunter        | 12,223    | 4,500         | 16,723 |
| John Jay      | 9,831     | 2,843         | 12,674 |
| Lehman        | 6,600     | 4,720         | 11,320 |
| Medgar Evers  | 4,760     | 2,059         | 6,819  |
| NYCCT         | 10,912    | 6,370         | 17,282 |
| Queens        | 11,693    | 4,633         | 16,326 |
| Staten Island | 9,584     | 2,948         | 12,532 |
| York          | 5,066     | 3,192         | 8,258  |

cunyF2016.csv

### Solution:

Include pandas & pyplot libraries.

26 / 38

|               | Undergraduate |           |        |
|---------------|---------------|-----------|--------|
| College       | Full-time     | Part-time | Total  |
| Baruch        | 11,288        | 3,922     | 15,210 |
| Brooklyn      | 10,198        | 4,208     | 14,406 |
| City          | 10,067        | 3,250     | 13,317 |
| Hunter        | 12,223        | 4,500     | 16,723 |
| John Jay      | 9,831         | 2,843     | 12,674 |
| Lehman        | 6,600         | 4,720     | 11,320 |
| Medgar Evers  | 4,760         | 2,059     | 6,819  |
| NYCCT         | 10,912        | 6,370     | 17,282 |
| Queens        | 11,693        | 4,633     | 16,326 |
| Staten Island | 9,584         | 2,948     | 12,532 |
| Ved           | 6.000         | 2.502     | 0.100  |

cunyF2016.csv

Write a complete Python program that reads in the file, cunyF2016.csv, and produces a scatter plot of full-time versus part-time enrollment.

#### Solution:

Include pandas & pyplot libraries. import matplotlib.pyplot as plt import pandas as pd

|               | Undergraduate |           |        |  |
|---------------|---------------|-----------|--------|--|
| College       | Full-time     | Part-time | Total  |  |
| Baruch        | 11,288        | 3,922     | 15,210 |  |
| Brooklyn      | 10,198        | 4,208     | 14,406 |  |
| City          | 10,067        | 3,250     | 13,317 |  |
| Hunter        | 12,223        | 4,500     | 16,723 |  |
| John Jay      | 9,831         | 2,843     | 12,674 |  |
| Lehman        | 6,600         | 4,720     | 11,320 |  |
| Medgar Evers  | 4,760         | 2,059     | 6,819  |  |
| NYCCT         | 10,912        | 6,370     | 17,282 |  |
| Queens        | 11,693        | 4,633     | 16,326 |  |
| Staten Island | 9,584         | 2,948     | 12,532 |  |
| York          | 5,066         | 3,192     | 8,258  |  |

cunyF2016.csv

Write a complete Python program that reads in the file, cunyF2016.csv, and produces a scatter plot of full-time versus part-time enrollment.

- Include pandas & pyplot libraries. import matplotlib.pyplot as plt import pandas as pd
- 2 Read in the CSV file.

|               | Undergraduata |           |        |
|---------------|---------------|-----------|--------|
| College       | Full-time     | Part-time | Total  |
| Baruch        | 11,288        | 3,922     | 15,210 |
| Brooklyn      | 10,198        | 4,208     | 14,406 |
| City          | 10,067        | 3,250     | 13,317 |
| Hunter        | 12,223        | 4,500     | 16,723 |
| John Jay      | 9,831         | 2,843     | 12,674 |
| Lehman        | 6,600         | 4,720     | 11,320 |
| Medgar Evers  | 4,760         | 2,059     | 6,819  |
| NYCCT         | 10,912        | 6,370     | 17,282 |
| Queens        | 11,693        | 4,633     | 16,326 |
| Staten Island | 9,584         | 2,948     | 12,532 |
| York          | 5,066         | 3,192     | 8,258  |

cunyF2016.csv

Write a complete Python program that reads in the file, cunyF2016.csv, and produces a scatter plot of full-time versus part-time enrollment.

- Include pandas & pyplot libraries. import matplotlib.pyplot as plt import pandas as pd
- ② Read in the CSV file.
  pop=pd.read\_csv('cunyF2016.csv',skiprows=1)

|               |           | Undergraduate |        |
|---------------|-----------|---------------|--------|
| College       | Full-time | Part-time     | Total  |
| Baruch        | 11,288    | 3,922         | 15,210 |
| Brooklyn      | 10,198    | 4,208         | 14,406 |
| City          | 10,067    | 3,250         | 13,317 |
| Hunter        | 12,223    | 4,500         | 16,723 |
| John Jay      | 9,831     | 2,843         | 12,674 |
| Lehman        | 6,600     | 4,720         | 11,320 |
| Medgar Evers  | 4,760     | 2,059         | 6,819  |
| NYCCT         | 10,912    | 6,370         | 17,282 |
| Queens        | 11,693    | 4,633         | 16,326 |
| Staten Island | 9,584     | 2,948         | 12,532 |
| York          | 5,066     | 3,192         | 8,258  |

cunyF2016.csv

Write a complete Python program that reads in the file, cunyF2016.csv, and produces a scatter plot of full-time versus part-time enrollment.

- Include pandas & pyplot libraries. import matplotlib.pyplot as plt import pandas as pd
- ② Read in the CSV file.
  pop=pd.read\_csv('cunyF2016.csv',skiprows=1)
- 3 Set up a scatter plot.

|               |           | Undergraduate |        |  |  |
|---------------|-----------|---------------|--------|--|--|
| College       | Full-time | Part-time     | Total  |  |  |
| Baruch        | 11,288    | 3,922         | 15,210 |  |  |
| Brooklyn      | 10,198    | 4,208         | 14,406 |  |  |
| City          | 10,067    | 3,250         | 13,317 |  |  |
| Hunter        | 12,223    | 4,500         | 16,723 |  |  |
| John Jay      | 9,831     | 2,843         | 12,674 |  |  |
| Lehman        | 6,600     | 4,720         | 11,320 |  |  |
| Medgar Evers  | 4,760     | 2,059         | 6,819  |  |  |
| NYCCT         | 10,912    | 6,370         | 17,282 |  |  |
| Queens        | 11,693    | 4,633         | 16,326 |  |  |
| Staten Island | 9,584     | 2,948         | 12,532 |  |  |
| York          | 5,066     | 3,192         | 8,258  |  |  |

cunyF2016.csv

Write a complete Python program that reads in the file, cunyF2016.csv, and produces a scatter plot of full-time versus part-time enrollment.

- Include pandas & pyplot libraries. import matplotlib.pyplot as plt import pandas as pd
- @ Read in the CSV file.
  pop=pd.read\_csv('cunyF2016.csv',skiprows=1)
- 3 Set up a scatter plot.
  pop.plot.scatter(x="Full-time",y="Part-time")

|               |           | Undergraduate |        |  |  |
|---------------|-----------|---------------|--------|--|--|
| College       | Full-time | Part-time     | Total  |  |  |
| Baruch        | 11,288    | 3,922         | 15,210 |  |  |
| Brooklyn      | 10,198    | 4,208         | 14,406 |  |  |
| City          | 10,067    | 3,250         | 13,317 |  |  |
| Hunter        | 12,223    | 4,500         | 16,723 |  |  |
| John Jay      | 9,831     | 2,843         | 12,674 |  |  |
| Lehman        | 6,600     | 4,720         | 11,320 |  |  |
| Medgar Evers  | 4,760     | 2,059         | 6,819  |  |  |
| NYCCT         | 10,912    | 6,370         | 17,282 |  |  |
| Queens        | 11,693    | 4,633         | 16,326 |  |  |
| Staten Island | 9,584     | 2,948         | 12,532 |  |  |
| York          | 5,066     | 3,192         | 8,258  |  |  |

cunyF2016.csv

Write a complete Python program that reads in the file, cunyF2016.csv, and produces a scatter plot of full-time versus part-time enrollment.

- Include pandas & pyplot libraries. import matplotlib.pyplot as plt import pandas as pd
- 2 Read in the CSV file.
  pop=pd.read\_csv('cunyF2016.csv',skiprows=1)
- 3 Set up a scatter plot.
  pop.plot.scatter(x="Full-time",y="Part-time")
- 4 Display plot.

|               | Undergraduate |           |        |  |
|---------------|---------------|-----------|--------|--|
| College       | Full-time     | Part-time | Total  |  |
| Baruch        | 11,288        | 3,922     | 15,210 |  |
| Brooklyn      | 10,198        | 4,208     | 14,406 |  |
| City          | 10,067        | 3,250     | 13,317 |  |
| Hunter        | 12,223        | 4,500     | 16,723 |  |
| John Jay      | 9,831         | 2,843     | 12,674 |  |
| Lehman        | 6,600         | 4,720     | 11,320 |  |
| Medgar Evers  | 4,760         | 2,059     | 6,819  |  |
| NYCCT         | 10,912        | 6,370     | 17,282 |  |
| Queens        | 11,693        | 4,633     | 16,326 |  |
| Staten Island | 9,584         | 2,948     | 12,532 |  |
| York          | 5,066         | 3,192     | 8,258  |  |

cunyF2016.csv

Write a complete Python program that reads in the file, cunyF2016.csv, and produces a scatter plot of full-time versus part-time enrollment.

- Include pandas & pyplot libraries. import matplotlib.pyplot as plt import pandas as pd
- @ Read in the CSV file.
  pop=pd.read\_csv('cunyF2016.csv',skiprows=1)
- 3 Set up a scatter plot.
  pop.plot.scatter(x="Full-time",y="Part-time")
- 4 Display plot.
  plt.show()

#### Lecture Quiz

- Log-in to Gradescope
- Find LECTURE 6 Quiz
- Take the quiz
- You have 3 minutes

CSci 127 (Hunter) Lecture 6 13 October 2020 27 / 38

Sometimes you have **recurring values** in a column and you want to examine the data for a particular value.

| Rain in Australia |              |         |         |          |  |  |  |
|-------------------|--------------|---------|---------|----------|--|--|--|
| Date              | Location     | MinTemp | MaxTemp | Rainfall |  |  |  |
| 12/1/08           | Albury       | 13.4    | 22.9    | 0.6      |  |  |  |
| 5/22/15           | BadgerysCree | 11      | 15.6    | 1.6      |  |  |  |
| 3/17/11           | BadgerysCree | 18.1    | 25.8    | 16.6     |  |  |  |
| 7/27/10           | Cobar        | 5.3     | 17.2    | 0        |  |  |  |
| 9/5/10            | Moree        | 12.1    | 19.8    | 23.4     |  |  |  |
| 1/23/12           | CoffsHarbour | 20      | 24.4    | 28       |  |  |  |
| 7/15/11           | Moree        | 2.8     | 19      | 0        |  |  |  |
| 1/28/10           | Newcastle    | 22.2    | 28      | 0        |  |  |  |
| 12/2/15           | Moree        | 20.1    | 32      | 4.8      |  |  |  |
|                   |              |         |         |          |  |  |  |

AustraliaRain.csv

| Date    | Location     | MinTemp | MaxTemp | Rainfall |
|---------|--------------|---------|---------|----------|
| 12/1/08 | Albury       | 13.4    | 22.9    | 0.6      |
| 5/22/15 | BadgerysCree | 11      | 15.6    | 1.6      |
| 3/17/11 | BadgerysCree | 18.1    | 25.8    | 16.6     |
| 7/27/10 | Cobar        | 5.3     | 17.2    |          |
| 9/5/10  | Moree        | 12.1    | 19.8    | 23.4     |
| 1/23/12 | CoffsHarbour | 20      | 24.4    | 28       |
| 7/15/11 | Moree        | 2.8     | 19      | (        |
| 1/28/10 | Newcastle    | 22.2    | 28      |          |
| 12/2/15 | Moree        | 20.1    | 32      | 4.8      |
|         |              |         |         |          |

AustraliaRain.csv

Sometimes you have **recurring values** in a column and you want to examine the data for a particular value.

For example, to find the average rainfall at each location:

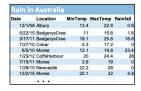

AustraliaRain.csv

Sometimes you have **recurring values** in a column and you want to examine the data for a particular value.

For example, to find the average rainfall at each location:

Import libraries. import pandas as pd

| Date    | Location     | MinTemp | MaxTemp | Rainfall |
|---------|--------------|---------|---------|----------|
| 12/1/08 | Albury       | 13.4    | 22.9    | 0.6      |
| 5/22/15 | BadgerysCree | 11      | 15.6    | 1.6      |
| 3/17/11 | BadgerysCree | 18.1    | 25.8    | 16.6     |
| 7/27/10 | Cobar        | 5.3     | 17.2    | (        |
| 9/5/10  | Moree        | 12.1    | 19.8    | 23.4     |
| 1/23/12 | CoffsHarbour | 20      | 24.4    | 28       |
| 7/15/11 | Moree        | 2.8     | 19      | (        |
| 1/28/10 | Newcastle    | 22.2    | 28      | (        |
| 12/2/15 | Moree        | 20.1    | 32      | 4.8      |
|         |              |         |         |          |

AustraliaRain.csv

Sometimes you have **recurring values** in a column and you want to examine the data for a particular value.

For example, to find the average rainfall at each location:

- Import libraries. import pandas as pd
- 2 Read in the CSV file.
  rain =

pd.read\_csv('AustraliaRain.csv',skiprows=1)

| Date    | Location     | MinTemp | MaxTemp | Rainfall |
|---------|--------------|---------|---------|----------|
| 12/1/08 | Albury       | 13.4    | 22.9    | 0.6      |
| 5/22/15 | BadgerysCree | 11      | 15.6    | 1.0      |
| 3/17/11 | BadgerysCree | 18.1    | 25.8    | 16.0     |
| 7/27/10 | Cobar        | 5.3     | 17.2    |          |
| 9/5/10  | Moree        | 12.1    | 19.8    | 23.4     |
| 1/23/12 | CoffsHarbour | 20      | 24.4    | 28       |
| 7/15/11 | Moree        | 2.8     | 19      |          |
| 1/28/10 | Newcastle    | 22.2    | 28      | - 1      |
| 12/2/15 | Moree        | 20.1    | 32      | 4.8      |
|         |              |         |         |          |

AustraliaRain.csv

Sometimes you have **recurring values** in a column and you want to examine the data for a particular value.

For example, to find the average rainfall at each location:

- 1 Import libraries. import pandas as pd
- ② Read in the CSV file.
  rain =
  pd.read\_csv('AustraliaRain.csv', skiprows=1)
- 3 Group the data by location averages.
  groupAvg =
  rain.groupby('Location').mean()

| Date    | Location     | MinTemp | MaxTemp | Rainfall |
|---------|--------------|---------|---------|----------|
| 12/1/08 | Albury       | 13.4    | 22.9    | 0.6      |
| 5/22/15 | BadgerysCree | 11      | 15.6    | 1.0      |
| 3/17/11 | BadgerysCree | 18.1    | 25.8    | 16.6     |
| 7/27/10 | Cobar        | 5.3     | 17.2    |          |
| 9/5/10  | Moree        | 12.1    | 19.8    | 23.4     |
| 1/23/12 | CoffsHarbour | 20      | 24.4    | 28       |
| 7/15/11 | Moree        | 2.8     | 19      | -        |
| 1/28/10 | Newcastle    | 22.2    | 28      | - 1      |
| 12/2/15 | Moree        | 20.1    | 32      | 4.8      |
|         |              |         |         |          |

AustraliaBain csv

Sometimes you have recurring values in a column and you want to examine the data for a particular value.

#### For example, to find the average rainfall at each location:

- Import libraries. import pandas as pd
- Read in the CSV file. rain = pd.read\_csv('AustraliaRain.csv',skiprows=1)
- Group the data by location averages. groupAvg = rain.groupby('Location').mean()
- Print the average rainfall at each location. print(groupAvg['Rainfall'])

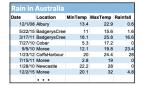

#### AustraliaRain.csv

| Adelaide      | 1.572185 |
|---------------|----------|
| Albany        | 2.255073 |
| Albury        | 1.925710 |
| AliceSprings  | 0.869355 |
| BadgerysCreek | 2.207925 |
| Ballarat      | 1.688830 |
| Bendigo       | 1.621452 |
| Brisbane      | 3.160536 |
| Cairns        | 5.765317 |
| Canberra      | 1.735038 |
| Cobar         | 1.129262 |
| CoffsHarbour  | 5.054592 |
|               |          |

Sometimes you have recurring values in a column and you want to examine the data for a particular value.

For example, to find the average rainfall at each location:

- Import libraries. import pandas as pd
- Read in the CSV file. rain = pd.read\_csv('AustraliaRain.csv',skiprows=1)
- Group the data by location averages. groupAvg = rain.groupby('Location').mean()
- Print the average rainfall at each location. print(groupAvg['Rainfall'])

Sometimes you have **recurring values in a column** and you want to examine the data for a particular value.

For example, to find the average rainfall at one location, e.g. Albury:

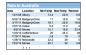

AustraliaRain.csv

Sometimes you have recurring values in a column and you want to examine the data for a particular value.

For example, to find the average rainfall at one location, e.g. Albury:

- Import libraries. import pandas as pd
- Read in the CSV file. rain = pd.read\_csv('AustraliaRain.csv',skiprows=1)
- Group the data by location get averages for group Albury.

```
AlburyAvg =
rain.groupby(['Location']).get_group('Albury').mean()
```

AustraliaBain csv

Sometimes you have **recurring values in a column** and you want to examine the data for a particular value.

# For example, to find the average rainfall at one location, e.g. Albury:

- Import libraries. import pandas as pd
- ② Read in the CSV file.
  rain =
  pd.read\_csv('AustraliaRain.csv', skiprows=1)
- 3 Group the data by location get averages for group Albury.

AlburyAvg =
rain.groupby(['Location']).get\_group('Albury').mean()

Print the average rainfall.
print(AlburyAvg['Rainfall'])

```
| Tall | Tall | Tall | Tall | Tall | Tall | Tall | Tall | Tall | Tall | Tall | Tall | Tall | Tall | Tall | Tall | Tall | Tall | Tall | Tall | Tall | Tall | Tall | Tall | Tall | Tall | Tall | Tall | Tall | Tall | Tall | Tall | Tall | Tall | Tall | Tall | Tall | Tall | Tall | Tall | Tall | Tall | Tall | Tall | Tall | Tall | Tall | Tall | Tall | Tall | Tall | Tall | Tall | Tall | Tall | Tall | Tall | Tall | Tall | Tall | Tall | Tall | Tall | Tall | Tall | Tall | Tall | Tall | Tall | Tall | Tall | Tall | Tall | Tall | Tall | Tall | Tall | Tall | Tall | Tall | Tall | Tall | Tall | Tall | Tall | Tall | Tall | Tall | Tall | Tall | Tall | Tall | Tall | Tall | Tall | Tall | Tall | Tall | Tall | Tall | Tall | Tall | Tall | Tall | Tall | Tall | Tall | Tall | Tall | Tall | Tall | Tall | Tall | Tall | Tall | Tall | Tall | Tall | Tall | Tall | Tall | Tall | Tall | Tall | Tall | Tall | Tall | Tall | Tall | Tall | Tall | Tall | Tall | Tall | Tall | Tall | Tall | Tall | Tall | Tall | Tall | Tall | Tall | Tall | Tall | Tall | Tall | Tall | Tall | Tall | Tall | Tall | Tall | Tall | Tall | Tall | Tall | Tall | Tall | Tall | Tall | Tall | Tall | Tall | Tall | Tall | Tall | Tall | Tall | Tall | Tall | Tall | Tall | Tall | Tall | Tall | Tall | Tall | Tall | Tall | Tall | Tall | Tall | Tall | Tall | Tall | Tall | Tall | Tall | Tall | Tall | Tall | Tall | Tall | Tall | Tall | Tall | Tall | Tall | Tall | Tall | Tall | Tall | Tall | Tall | Tall | Tall | Tall | Tall | Tall | Tall | Tall | Tall | Tall | Tall | Tall | Tall | Tall | Tall | Tall | Tall | Tall | Tall | Tall | Tall | Tall | Tall | Tall | Tall | Tall | Tall | Tall | Tall | Tall | Tall | Tall | Tall | Tall | Tall | Tall | Tall | Tall | Tall | Tall | Tall | Tall | Tall | Tall | Tall | Tall | Tall | Tall | Tall | Tall | Tall | Tall | Tall | Tall | Tall | Tall | Tall | Tall | Tall | Tall | Tall | Tall | Tall | Tall | Tall | Tall | Tall | Tall | Tall | Tall | Tall | Tall | Tall | Tall | Tall | Tall | Tall | Tall | Tall | Tall | Tall | Tall | Tall | Tall | Tall | Tall | Tall | Tall |
```

AustraliaRain.csv

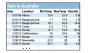

AustraliaRain.csv

1.9257104647275156

Sometimes you have **recurring values in a column** and you want to examine the data for a particular value.

For example, to find the average rainfall at one location, e.g. Albury:

- Import libraries. import pandas as pd
  - Read in the CSV file.
    - rain = pd.read\_csv('AustraliaRain.csv',skiprows=1)
- 3 Group the data by location get averages for
   group Albury.
   AlburyAvg =
   rain.groupby(['Location']).get\_group('Albury').mean()
- 4 Print the average rainfall.
  print(AlburyAvg['Rainfall'])

## Design Challenge

| Stars           |                  |              |                        |               |                 |                       |
|-----------------|------------------|--------------|------------------------|---------------|-----------------|-----------------------|
| Temperature (K) | Luminosity(L/Lo) | Radius(R/Ro) | Absolute magnitude(Mv) | Star type     | Star color      | <b>Spectral Class</b> |
| 3068            | 0.0024           | 0.17         | 16.12                  | Brown Dwarf   | Red             | M                     |
| 25000           | 0.056            | 0.0084       | 10.58                  | White Dwarf   | Blue White      | В                     |
| 2650            | 0.00069          | 0.11         | 17.45                  | Brown Dwarf   | Red             | M                     |
| 11790           | 0.00015          | 0.011        | 12.59                  | White Dwarf   | Yellowish White | F                     |
| 15276           | 1136             | 7.2          | -1.97                  | Main Sequence | Blue-white      | В                     |
| 5800            | 0.81             | 0.9          | 5.05                   | Main Sequence | yellow-white    | F                     |
| 16500           | 0.013            | 0.014        | 11.89                  | White Dwarf   | Blue White      | В                     |
| 3192            | 0.00362          | 0.1967       | 13.53                  | Red Dwarf     | Red             | M                     |
| 6380            | 1.35             | 0.98         | 2.93                   | Main Sequence | yellow-white    | F                     |
| 3834            | 272000           | 1183         | -9.2                   | Hypergiant    | Red             | М                     |
|                 |                  |              |                        |               |                 |                       |

- Design an algorithm that:
  - ▶ Prints the luminosity of the brightest star.
  - ► Prints the temperature of the coldest star.
  - ▶ Prints the average radius of a Hypergiant.

| Stars           |                  |              |                        |               |                 |                |
|-----------------|------------------|--------------|------------------------|---------------|-----------------|----------------|
| Temperature (K) | Luminosity(L/Lo) | Radius(R/Ro) | Absolute magnitude(Mv) | Star type     | Star color      | Spectral Class |
| 3068            | 0.0024           | 0.17         | 16.12                  | Brown Dwarf   | Red             | М              |
| 25000           | 0.056            | 0.0084       | 10.58                  | White Dwarf   | Blue White      | В              |
| 2650            | 0.00069          | 0.11         | 17.45                  | Brown Dwarf   | Red             | M              |
| 11790           | 0.00015          | 0.011        | 12.59                  | White Dwarf   | Yellowish White | F              |
| 15276           | 1136             | 7.2          | -1.97                  | Main Sequence | Blue-white      | В              |
| 5800            | 0.81             | 0.9          | 5.05                   | Main Sequence | yellow-white    | F              |
| 16500           | 0.013            | 0.014        | 11.89                  | White Dwarf   | Blue White      | В              |
| 3192            | 0.00362          | 0.1967       | 13.53                  | Red Dwarf     | Red             | М              |
| 6380            | 1.35             | 0.98         | 2.93                   | Main Sequence | yellow-white    | F              |
| 3834            | 272000           | 1183         | -9.2                   | Hypergiant    | Red             | M              |

• Libraries: pandas

CSci 127 (Hunter) Lecture 6 13 October 2020 33 / 38

| Temperature (K) | Luminosity(L/Lo) | Radius(R/Ro) | Absolute magnitude(Mv) | Star type     | Star color      | Spectral Class |
|-----------------|------------------|--------------|------------------------|---------------|-----------------|----------------|
| 3068            | 0.0024           | 0.17         | 16.12                  | Brown Dwarf   | Red             | м              |
| 25000           | 0.056            | 0.0084       | 10.58                  | White Dwarf   | Blue White      | В              |
| 2650            | 0.00069          | 0.11         | 17.45                  | Brown Dwarf   | Red             | M              |
| 11790           | 0.00015          | 0.011        | 12.59                  | White Dwarf   | Yellowish White | F              |
| 15276           | 1136             | 7.2          | -1.97                  | Main Sequence | Blue-white      | В              |
| 5800            | 0.81             | 0.9          | 5.05                   | Main Sequence | yellow-white    | F              |
| 16500           | 0.013            | 0.014        | 11.89                  | White Dwarf   | Blue White      | В              |
| 3192            | 0.00362          | 0.1967       | 13.53                  | Red Dwarf     | Red             | М              |
| 6380            | 1.35             | 0.98         | 2.93                   | Main Sequence | yellow-white    | F              |
| 3834            | 272000           | 1183         | -9.2                   | Hypergiant    | Red             | M              |

• Libraries: pandas

Process:

▶ Print max of 'Luminosity' column

CSci 127 (Hunter) Lecture 6 13 October 2020 33 / 38

| Stars           |                  |              |                        |               |                 |                       |
|-----------------|------------------|--------------|------------------------|---------------|-----------------|-----------------------|
| Temperature (K) | Luminosity(L/Lo) | Radius(R/Ro) | Absolute magnitude(Mv) | Star type     | Star color      | <b>Spectral Class</b> |
| 3068            | 0.0024           | 0.17         | 16.12                  | Brown Dwarf   | Red             | M                     |
| 25000           | 0.056            | 0.0084       | 10.58                  | White Dwarf   | Blue White      | В                     |
| 2650            | 0.00069          | 0.11         | 17.45                  | Brown Dwarf   | Red             | М                     |
| 11790           | 0.00015          | 0.011        | 12.59                  | White Dwarf   | Yellowish White | F                     |
| 15276           | 1136             | 7.2          | -1.97                  | Main Sequence | Blue-white      | В                     |
| 5800            | 0.81             | 0.9          | 5.05                   | Main Sequence | yellow-white    | F                     |
| 16500           | 0.013            | 0.014        | 11.89                  | White Dwarf   | Blue White      | В                     |
| 3192            | 0.00362          | 0.1967       | 13.53                  | Red Dwarf     | Red             | М                     |
| 6380            | 1.35             | 0.98         | 2.93                   | Main Sequence | yellow-white    | F                     |
| 3834            | 272000           | 1183         | -9.2                   | Hypergiant    | Red             | М                     |
|                 |                  |              |                        |               |                 |                       |

- Libraries: pandas
- Process:
  - ► Print max of 'Luminosity' column
  - ► Print min of 'Temperature' column

| Stars           |                  |              |                        |               |                 |                |
|-----------------|------------------|--------------|------------------------|---------------|-----------------|----------------|
| Temperature (K) | Luminosity(L/Lo) | Radius(R/Ro) | Absolute magnitude(Mv) | Star type     | Star color      | Spectral Class |
| 3068            | 0.0024           | 0.17         | 16.12                  | Brown Dwarf   | Red             | М              |
| 25000           | 0.056            | 0.0084       | 10.58                  | White Dwarf   | Blue White      | В              |
| 2650            | 0.00069          | 0.11         | 17.45                  | Brown Dwarf   | Red             | М              |
| 11790           | 0.00015          | 0.011        | 12.59                  | White Dwarf   | Yellowish White | F              |
| 15276           | 1136             | 7.2          | -1.97                  | Main Sequence | Blue-white      | В              |
| 5800            | 0.81             | 0.9          | 5.05                   | Main Sequence | yellow-white    | F              |
| 16500           | 0.013            | 0.014        | 11.89                  | White Dwarf   | Blue White      | В              |
| 3192            | 0.00362          | 0.1967       | 13.53                  | Red Dwarf     | Red             | М              |
| 6380            | 1.35             | 0.98         | 2.93                   | Main Sequence | yellow-white    | F              |
| 3834            | 272000           | 1183         | -9.2                   | Hypergiant    | Red             | M              |
|                 |                  |              |                        |               |                 |                |

- Libraries: pandas
- Process:
  - ► Print max of 'Luminosity' column
  - ► Print min of 'Temperature' column
  - groupby 'Star Type' and take averages, then print max of 'Radius' column

| Stars           |                  |              |                        |               |                 |                |
|-----------------|------------------|--------------|------------------------|---------------|-----------------|----------------|
| Temperature (K) | Luminosity(L/Lo) | Radius(R/Ro) | Absolute magnitude(Mv) | Star type     | Star color      | Spectral Class |
| 3068            | 0.0024           | 0.17         | 16.12                  | Brown Dwarf   | Red             | M              |
| 25000           | 0.056            | 0.0084       | 10.58                  | White Dwarf   | Blue White      | В              |
| 2650            | 0.00069          | 0.11         | 17.45                  | Brown Dwarf   | Red             | М              |
| 11790           | 0.00015          | 0.011        | 12.59                  | White Dwarf   | Yellowish White | F              |
| 15276           | 1136             | 7.2          | -1.97                  | Main Sequence | Blue-white      | В              |
| 5800            | 0.81             | 0.9          | 5.05                   | Main Sequence | yellow-white    | F              |
| 16500           | 0.013            | 0.014        | 11.89                  | White Dwarf   | Blue White      | В              |
| 3192            | 0.00362          | 0.1967       | 13.53                  | Red Dwarf     | Red             | М              |
| 6380            | 1.35             | 0.98         | 2.93                   | Main Sequence | yellow-white    | F              |
| 3834            | 272000           | 1183         | -9.2                   | Hypergiant    | Red             | М              |
|                 |                  |              |                        |               |                 |                |

- Libraries: pandas
- Process:
  - ▶ Print max of 'Luminosity' column
  - ▶ Print min of 'Temperature' column
  - groupby 'Star Type' and take averages, then print max of 'Radius' column
  - ► OR groupby 'Star Type' and get group 'Hypergiant' to print average 'Radius'

• Libraries: pandas
import pandas as pd
stars = pd.read\_csv('Stars.csv')

CSci 127 (Hunter) Lecture 6 13 October 2020 34 / 38

Libraries: pandas
import pandas as pd
stars = pd.read\_csv('Stars.csv')

- Process:
  - Print max of 'Luminosity' column print(stars['Luminosity(L/Lo)'].max())

34 / 38

CSci 127 (Hunter) Lecture 6 13 October 2020

• Libraries: pandas
import pandas as pd
stars = pd.read\_csv('Stars.csv')

- Process:
  - Print max of 'Luminosity' column print(stars['Luminosity(L/Lo)'].max())
  - ► Prints min of 'Temperature' column and store it in temp variable print( stars['Temperature (K)'].min())

CSci 127 (Hunter) Lecture 6 13 October 2020 34 / 38

• Libraries: pandas
import pandas as pd
stars = pd.read\_csv('Stars.csv')

- Process:
  - Print max of 'Luminosity' column print(stars['Luminosity(L/Lo)'].max())
  - ▶ Prints min of 'Temperature' column and store it in temp variable print( stars['Temperature (K)'].min())
  - groupby 'Star Type' and take averages, then print max of 'Radius' column

```
print(stars.groupby(['Star type'])\
.mean()['Radius(R/Ro)'].max())
```

Libraries: pandas
import pandas as pd
stars = pd.read\_csv('Stars.csv')

#### Process:

- Print max of 'Luminosity' column print(stars['Luminosity(L/Lo)'].max())
- ▶ Prints min of 'Temperature' column and store it in temp variable print( stars['Temperature (K)'].min())
- ► OR groupby 'Star Type' and get group 'Hypergiant' to print average 'Radius'

```
print(stars.groupby(['Star type'])\
   .get_group('Hypergiant').mean()['Radius(R/Ro)'])
```

• Recap: Logical Expressions & Circuits

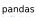

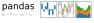

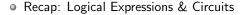

- Accessing Formatted Data:
  - Pandas library has elegant solutions for accessing & analyzing structured data.

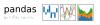

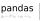

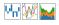

- Recap: Logical Expressions & Circuits
- Accessing Formatted Data:
  - Pandas library has elegant solutions for accessing & analyzing structured data.
  - Can manipulate individual columns or rows ('Series').

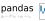

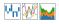

- Recap: Logical Expressions & Circuits
- Accessing Formatted Data:
  - Pandas library has elegant solutions for accessing & analyzing structured data.
  - Can manipulate individual columns or rows ('Series').
  - ► Has useful functions for the entire sheet ('DataFrame') such as plotting.

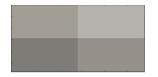

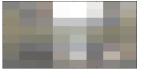

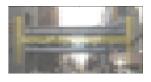

• Since you must pass the final exam to pass the course, we end every lecture with final exam review.

CSci 127 (Hunter) Lecture 6 13 October 2020 37/38

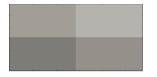

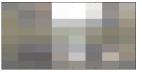

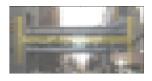

- Since you must pass the final exam to pass the course, we end every lecture with final exam review.
- Pull out something to write on (not to be turned in).

CSci 127 (Hunter) Lecture 6 13 October 2020 37 / 38

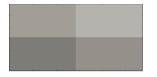

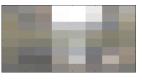

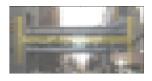

- Since you must pass the final exam to pass the course, we end every lecture with final exam review.
- Pull out something to write on (not to be turned in).
- Lightning rounds:

CSci 127 (Hunter) Lecture 6 13 October 2020 37 / 38

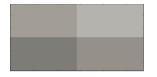

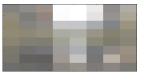

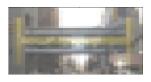

- Since you must pass the final exam to pass the course, we end every lecture with final exam review.
- Pull out something to write on (not to be turned in).
- Lightning rounds:
  - write as much you can for 60 seconds;

CSci 127 (Hunter) Lecture 6 13 October 2020 37 / 38

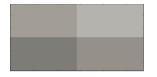

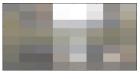

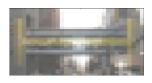

- Since you must pass the final exam to pass the course, we end every lecture with final exam review.
- Pull out something to write on (not to be turned in).
- Lightning rounds:
  - write as much you can for 60 seconds;
  - ► followed by answer; and

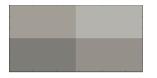

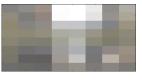

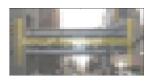

- Since you must pass the final exam to pass the course, we end every lecture with final exam review.
- Pull out something to write on (not to be turned in).
- Lightning rounds:
  - write as much you can for 60 seconds;
  - followed by answer; and
  - repeat.

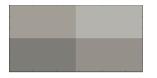

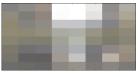

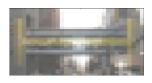

- Since you must pass the final exam to pass the course, we end every lecture with final exam review.
- Pull out something to write on (not to be turned in).
- Lightning rounds:
  - write as much you can for 60 seconds;
  - followed by answer; and
  - repeat.
- Past exams are on the webpage (under Final Exam Information).

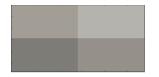

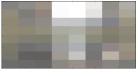

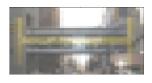

- Since you must pass the final exam to pass the course, we end every lecture with final exam review.
- Pull out something to write on (not to be turned in).
- Lightning rounds:
  - write as much you can for 60 seconds;
  - followed by answer; and
  - repeat.
- Past exams are on the webpage (under Final Exam Information).
- We're starting with Spring 2018, Version 1.

### See you next week!

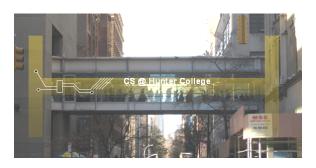

#### Before next lecture, don't forget to:

- Work on this week's Online Lab
- Optional attend live Lab Review on Wednesday 1-2:30pm
- Take the Lab Quiz on Gradescope by 6pm on Wednesday
- Submit this week's 5 programming assignments (programs 26-30)
- At any point, visit our Drop-In Tutoring if you need help!!!

CSci 127 (Hunter) Lecture 6 13 October 2020 38 / 38